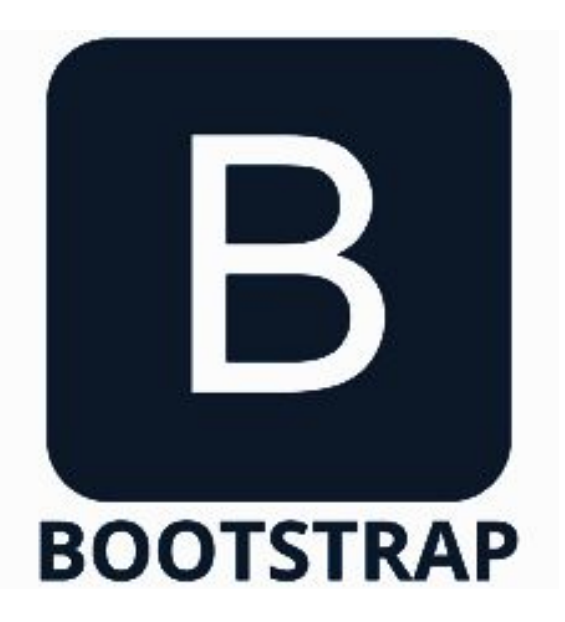

# **Responsive Web Design with Bootstrap**

**SENG 4640 Software Engineering for Web Apps Winter 2023**

> **Sina Keshvadi Thompson Rivers University**

#### **Considering Multiple Devices**

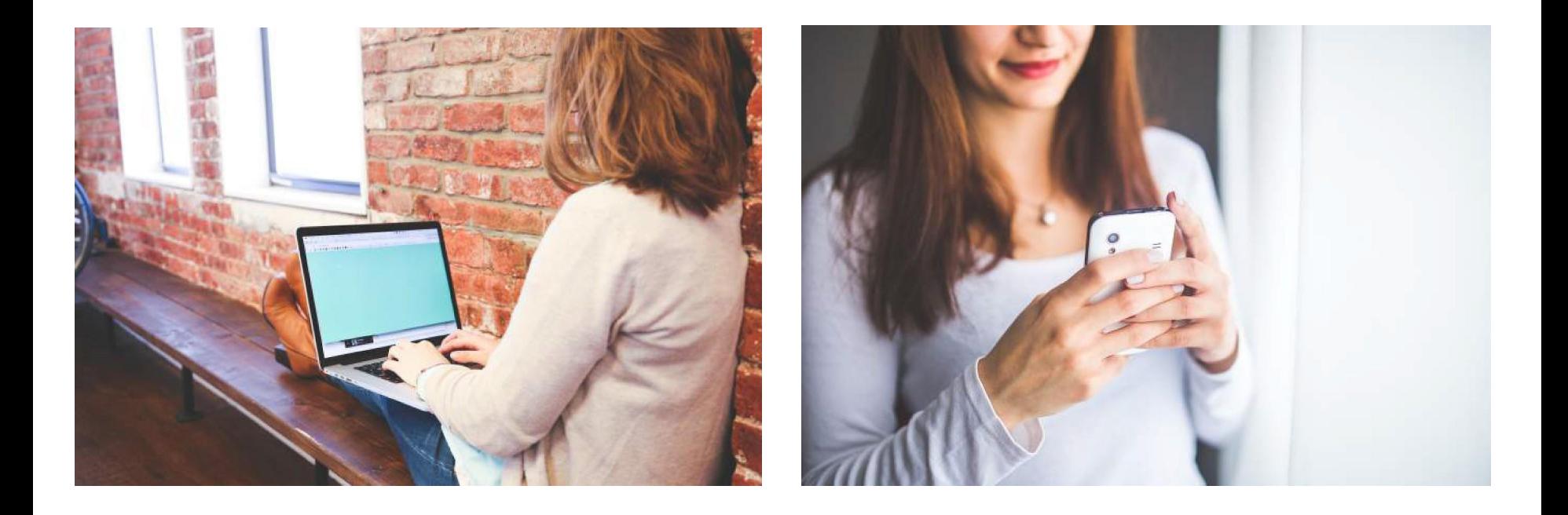

# **Considering Multiple Devices**

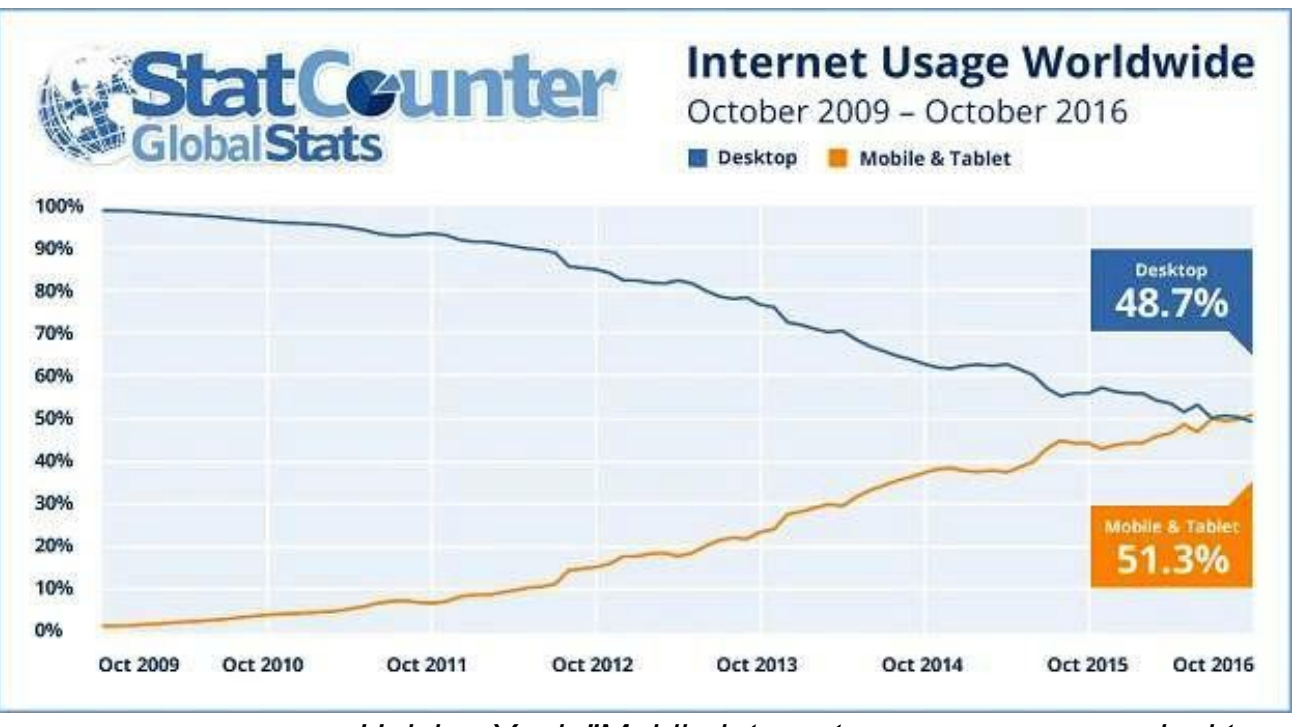

*Heisler, Yoni. "Mobile internet usage surpasses desktop usage for the first time in history." BGR. N.p., 02 Nov. 2016. Web.*

As of October 2016, mobile and tablet internet usage has surpassed desktop internet usage, constituting more than half of all worldwide usage

# **Traditional Web Design**

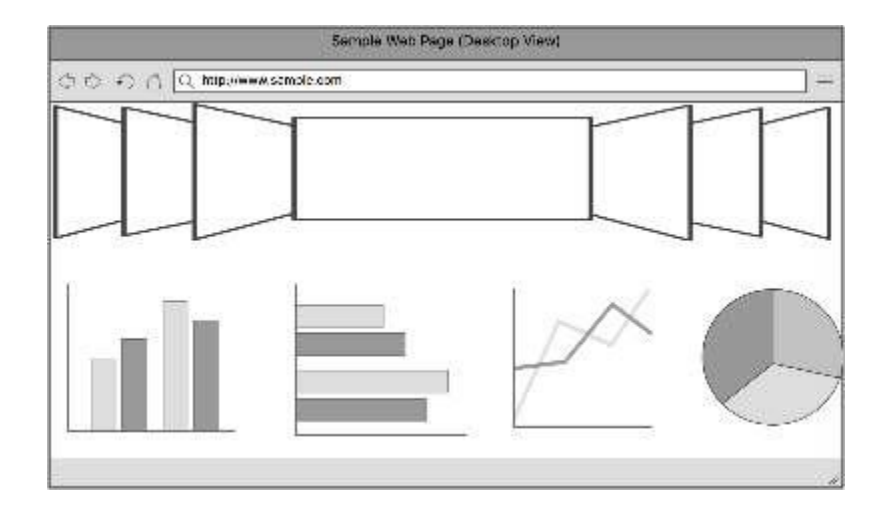

### **Traditional Web Design**

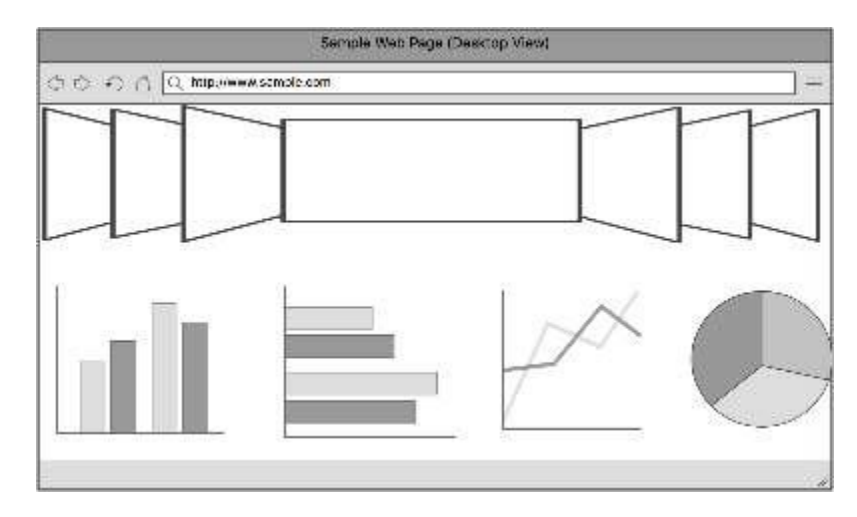

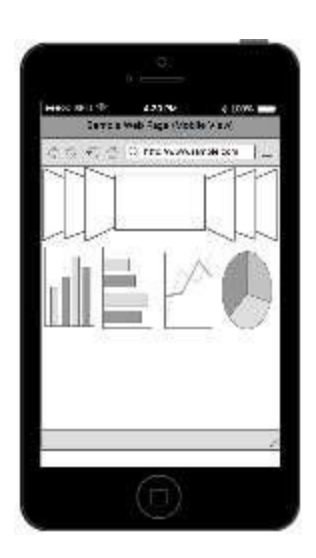

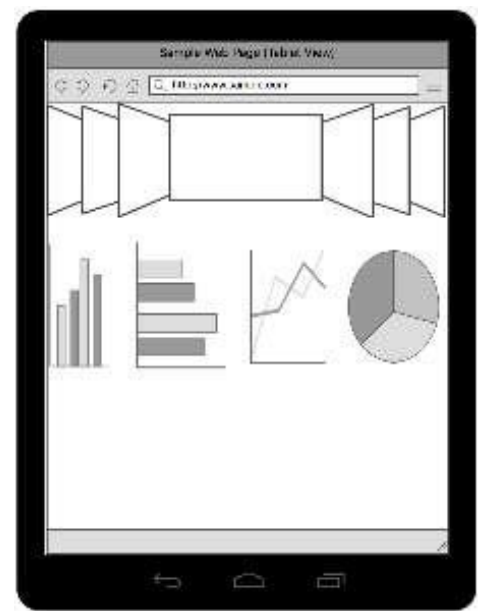

### **Traditional Web Design**

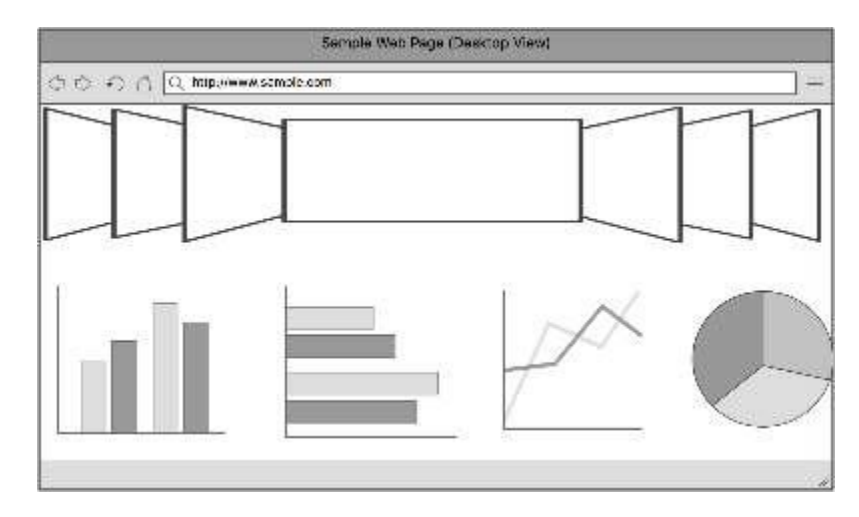

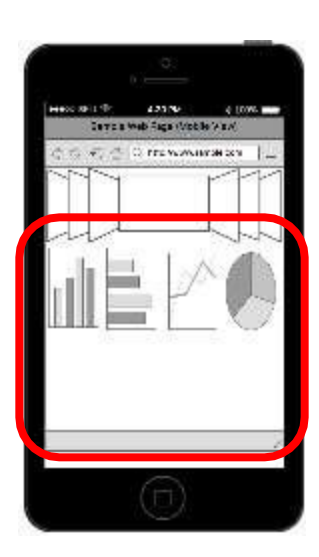

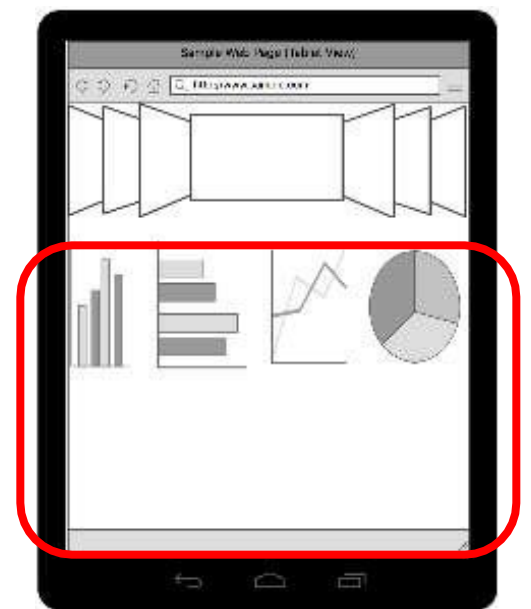

#### **Responsive Web Design**

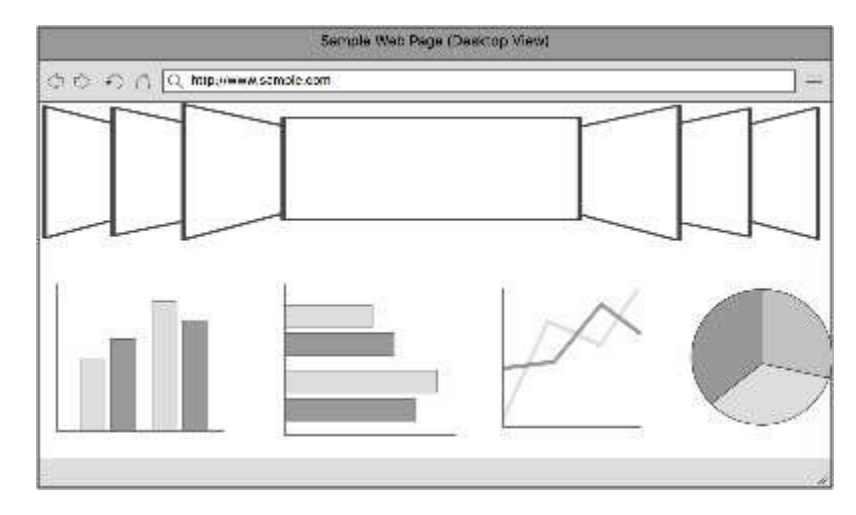

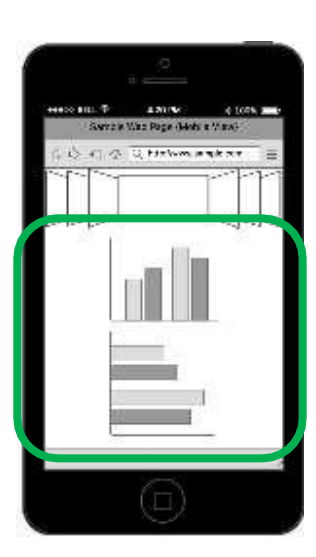

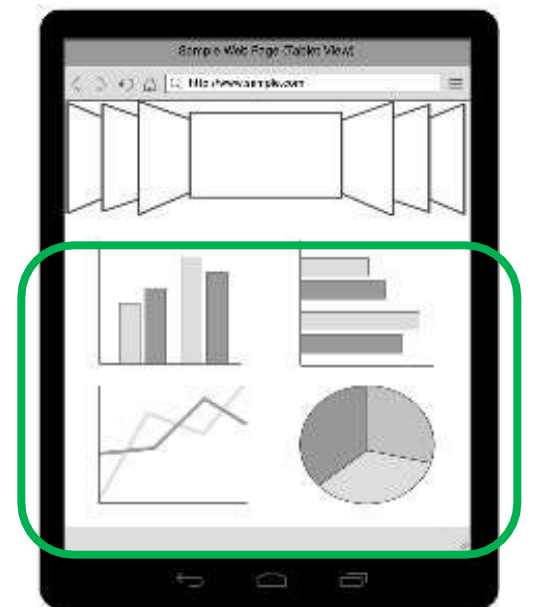

### **Responsive Web Design**

- **• Responsive Web Design (RWD)**  approach to designing web pages in a way that takes all possible devices into account
- Approach must be visually flexible to adapt to all potential screen sizes

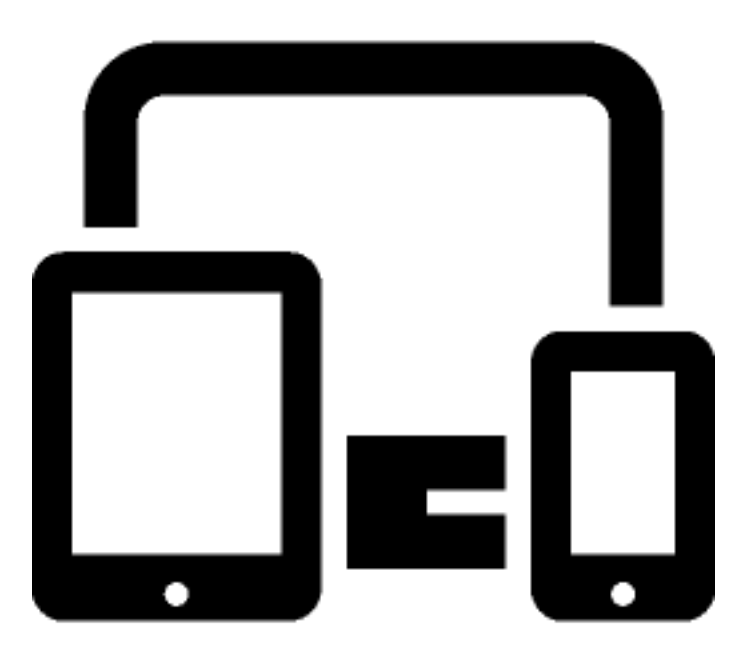

# **Achieving RWD - Challenges**

• How should we go about achieving RWD?

• Providing CSS for each possible platform is challenging as new devices become available

• Manual CSS implementation would take quite a bit of time and effort

# **Solution: Automatic RWD**

- **• Bootstrap**  open source front-end development framework produced and maintained by Twitter that aids in producing clean, responsive web pages and applications
	- "Mobile-first" library
	- CSS with predefined tags for developers' use
	- Includes UI components, layouts, and other tools

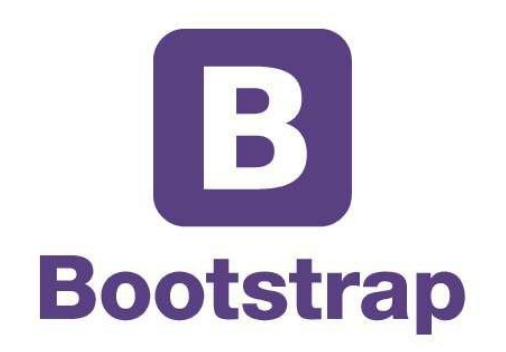

#### **Bootstrap Grid System**

- **• Grid System**  Bootstrap's solution to making the most of the space provided on a given platform
	- Includes between 1 and 12 columns depending on scale of device viewport
	- Utilizes predefined classes to maximize web page layout options

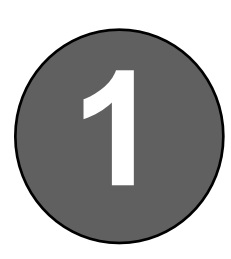

#### Begin with basic HTML page

```
<!DOCTYPE html>
<html>
<head>
     <title>Bootstrap Example</title>
</head>
<body>
  <!-- content will go here -->
</body>
</html>
```
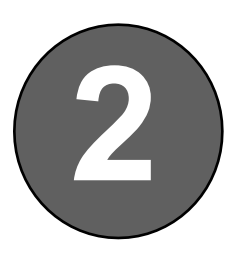

#### Include Bootstrap in your project

- Include the following within the <head> section
- See https://getbootstrap.com/getting-started/ for most recent versions

```
<!-- Latest compiled and minified CSS -->
<link rel="stylesheet" 
      href="https://maxcdn.bootstrapcdn.com/bootstrap/3.3.7/css/bootstrap.min.css">
<!-- jQuery library -->
<script src="https://ajax.googleapis.com/ajax/libs/jquery/3.1.1/jquery.min.js">
</script>
<!-- Latest compiled JavaScript -->
<script src="https://maxcdn.bootstrapcdn.com/bootstrap/3.3.7/js/bootstrap.min.js">
</script>
```
![](_page_13_Picture_1.jpeg)

Additional Details: Utilize 'mobile-first' framework **3** (Add within <head> section above other tags)

<meta name="viewport" content="width=device-width, initial-scale=1">

![](_page_14_Picture_1.jpeg)

Additional Details: Utilize 'mobile-first' framework (Add within <head> section above other tags)

![](_page_14_Figure_3.jpeg)

![](_page_14_Figure_4.jpeg)

```
Create a <div> using the "container"
class
```

```
<body>
    <div class="container">
         \langle h1 \rangle Hello, World! \langle h1 \rangle<p> Congrats on completing your first bootstrap page! </p>
     </div>
</body>
```
![](_page_15_Picture_0.jpeg)

 $\mathbf{C}$ 

 $\bullet$ 

 $\leftarrow$ 

Bootstrap Example

Q bootstrap.html

#### Hello, World!

Congrats on completing your first bootstrap page!

 $\times$ 

Guest

 $\vdots$ 

# **Using the Bootstrap Grid System**

- Content is organized into **rows**: "horizontal group of columns"
- If no set width is specified, Bootstrap will automatically size all columns in a row so that they are equally spaced
- Column classes allow user to indicate width of a column represented as columns out of 12 that should be used

```
<div class="container">
    <div class="row">
      <div class="col-md-4">This is the first piece of RWD content.</div>
      <div class="col-md-4">This is the second piece of RWD content.</div>
      <div class="col-md-4">This is the third piece of RWD content.</div>
    \langle/div\rangle</div>
  \langle p \rangle<table width="100%" border="1">
    <tr align="center">
      <td>This is the first table cell</td>
      <td>This is the second table cell</td>
      <td>This is the third table cell</td>
    \langle/tr>
  </table>
</body>
```
![](_page_18_Picture_1.jpeg)

```
<div class="container">
    <div class="row">
      <div class="col-md-4">This is the first piece of RWD content.</div>
      <div class="col-md-4">This is the second piece of RWD content.</div>
      <div class="col-md-4">This is the third piece of RWD content.</div>
    \langle/div\rangle</div>
  \langle p \rangle<table width="100%" border="1">
    <tr align="center">
      <td>This is the first table cell</td>
      <td>This is the second table cell</td>
      <td>This is the third table cell</td>
    \langle/tr>
 </table>
</body>
```

```
<div class="container">
    <div class="row">
      <div class="col-md-4">This is the first piece of RWD content.</div>
      <div class="col-md-4">This is the second piece of RWD content.</div>
      <div class="col-md-4">This is the third piece of RWD content.</div>
    \langle/div\rangle</div>
  \langle p \rangle<table width="100%" border="1">
    <tr align="center">
      <td>This is the first table cell</td>
      <td>This is the second table cell</td>
      <td>This is the third table cell</td>
    \langle/tr>
 </table>
</body>
```

```
<div class="container">
    <div class="row">
      <div class="col-md-4">This is the first piece of RWD content.</div>
      <div class="col-md-4">This is the second piece of RWD content.</div>
      <div class="col-md-4">This is the third piece of RWD content.</div>
    \langle/div\rangle</div>
  \langle p \rangle<table width="100%" border="1">
    <tr align="center">
      <td>This is the first table cell</td>
      <td>This is the second table cell</td>
      <td>This is the third table cell</td>
    \langle/tr>
 </table>
</body>
```

```
<div class="container">
    <div class="row">
      <div class="col-md-4">This is the first piece of RWD content.</div>
      <div class="col-md-4">This is the second piece of RWD content.</div>
      <div class="col-md-4">This is the third piece of RWD content.</div>
    \langle/div\rangle</div>
  \langle p \rangle<table width="100%" border="1">
    <tr align="center">
      <td>This is the first table cell</td>
      <td>This is the second table cell</td>
      <td>This is the third table cell</td>
    \langle/tr>
 </table>
</body>
```
![](_page_23_Picture_2.jpeg)

![](_page_24_Picture_3.jpeg)

![](_page_25_Picture_1.jpeg)

![](_page_26_Picture_1.jpeg)

![](_page_27_Picture_1.jpeg)

![](_page_28_Picture_1.jpeg)

![](_page_29_Picture_1.jpeg)

![](_page_30_Picture_1.jpeg)

![](_page_31_Picture_1.jpeg)

![](_page_32_Picture_1.jpeg)

![](_page_33_Picture_1.jpeg)

![](_page_34_Picture_0.jpeg)

![](_page_35_Picture_1.jpeg)

### **Learning more about Bootstrap**

• There are many examples of Bootstrap layouts and components at

https://getbootstrap.com/getting-started/#examples

- The best way to learn is to select an example and view its source code.
	- This source code is available for re-use
	- Access source code by right-clicking in the web page and selecting "View Page Source"
	- Or right-click on an element and select "Inspect"

![](_page_37_Picture_0.jpeg)

![](_page_37_Picture_2.jpeg)

Bootstrap theme

# **Buttons**

![](_page_37_Figure_5.jpeg)

≡

 $\ddot{\cdot}$ 

![](_page_38_Picture_0.jpeg)

![](_page_38_Picture_2.jpeg)

Bootstrap theme

## **Buttons**

![](_page_38_Figure_5.jpeg)

 $\ddot{\cdot}$ 

⋿

![](_page_39_Picture_0.jpeg)

 $\begin{picture}(120,140)(-20,140) \put(0,0){\vector(0,1){10}} \put(15,0){\vector(0,1){10}} \put(15,0){\vector(0,1){10}} \put(15,0){\vector(0,1){10}} \put(15,0){\vector(0,1){10}} \put(15,0){\vector(0,1){10}} \put(15,0){\vector(0,1){10}} \put(15,0){\vector(0,1){10}} \put(15,0){\vector(0,1){10}} \put(15,0){\vector(0,1){10}} \put(15,0){\vector(0,1){10}} \put$  $\mathcal{C}$ **①** getbootstrap.com/examples/theme/  $\leftarrow$ 

Bootstrap theme

## **Buttons**

![](_page_39_Figure_5.jpeg)

Guest

 $\ddot{\phantom{a}}$ 

 $\boxed{B}$  Theme Template for Bootstrap  $\times$ 

 $\bullet$ 

![](_page_40_Picture_14.jpeg)

- **• HTTP** is the protocol used to transfer content on the Web
- **• HTML** allows us to specify the structure of Web content
- **• CSS** is a formatting language used to describe the appearance of content in an HTML file
- **• RWD** libraries provide CSS formatting that we can use to address the challenges of displaying Web content on various devices